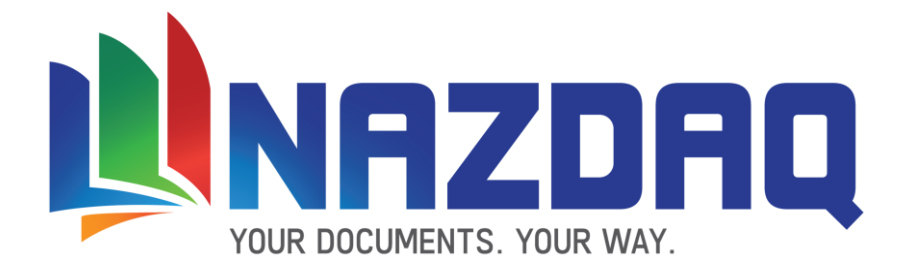

# **b2Win 8.0**

# **User Guide – Baan IV/Ln/BaanERP**

**NAZDAQ – Nazareth Data Quest**

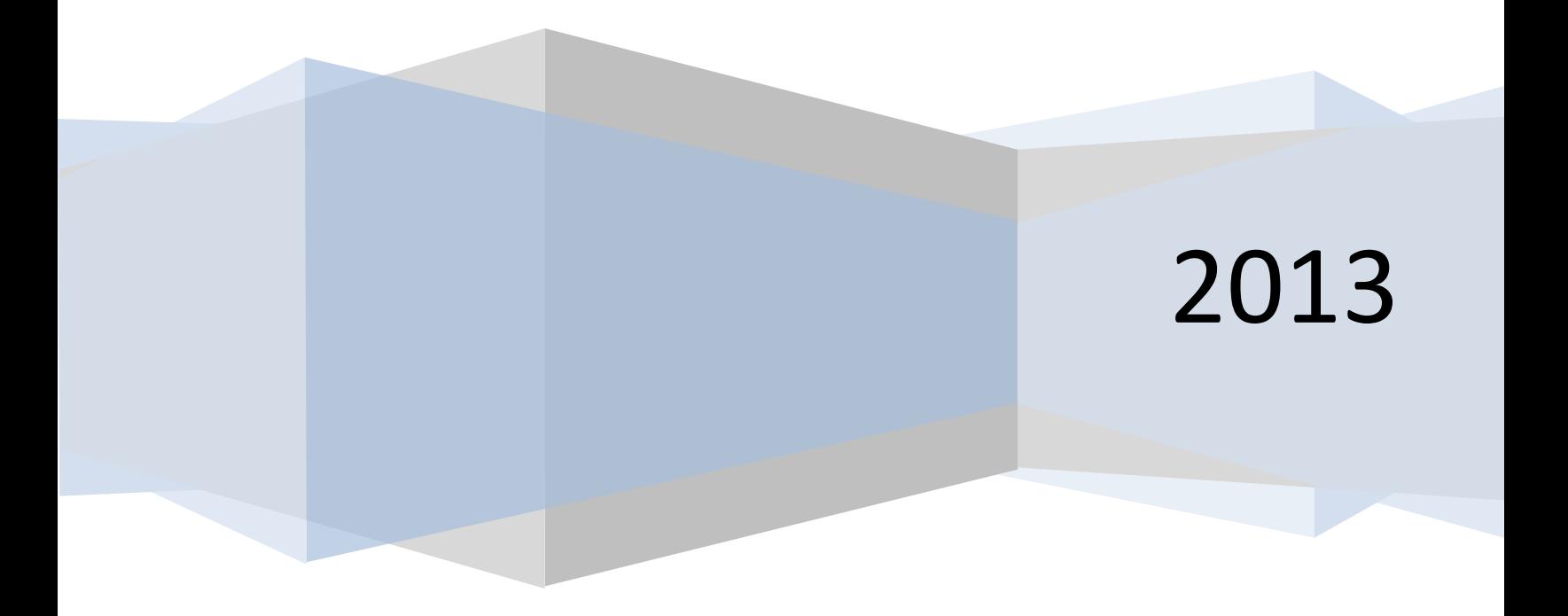

User Guide - Baan IV

NAZDAQ - Nazareth Data Quest

# **Contents**

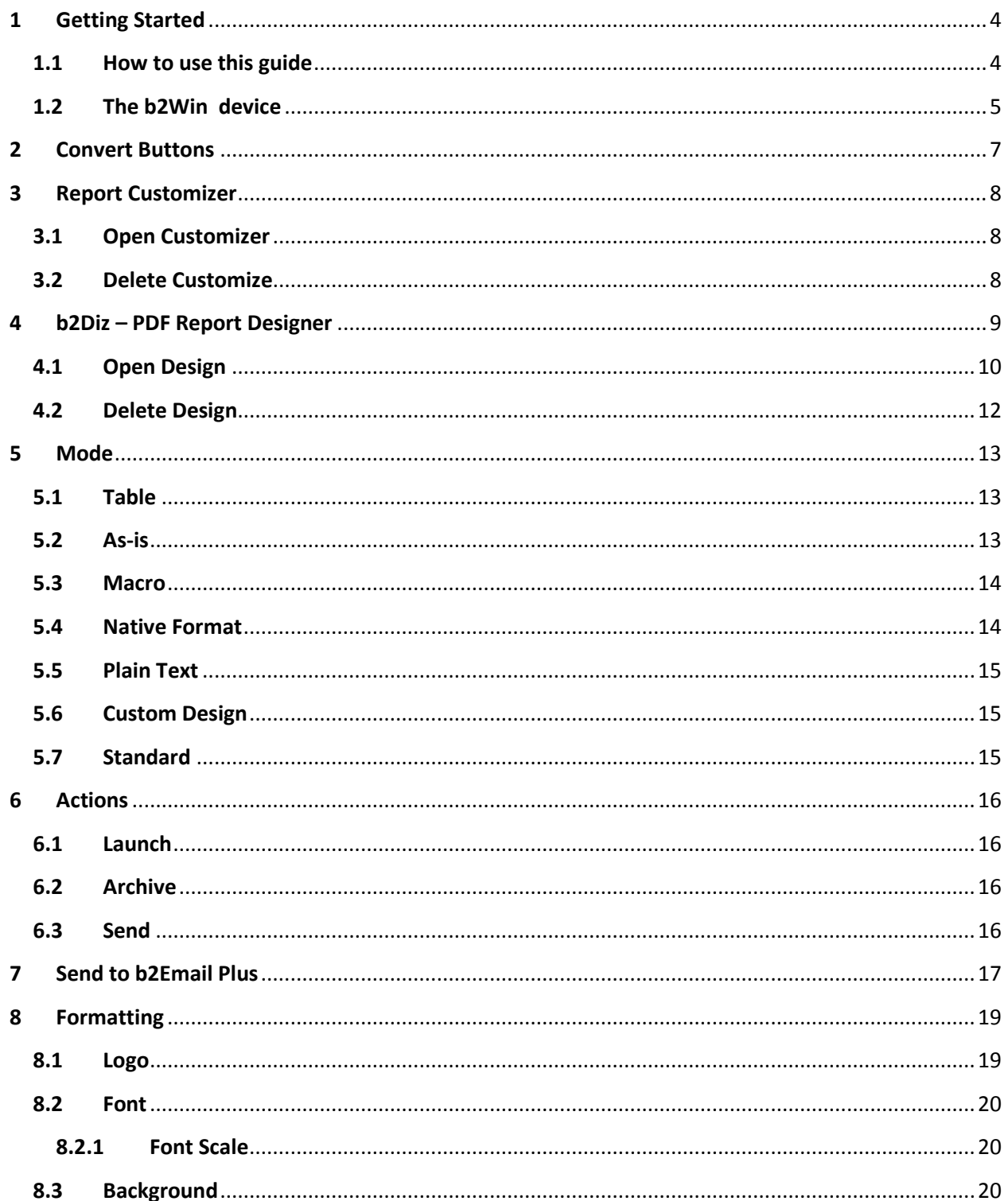

#### User Guide - Baan IV

NAZDAQ - Nazareth Data Quest

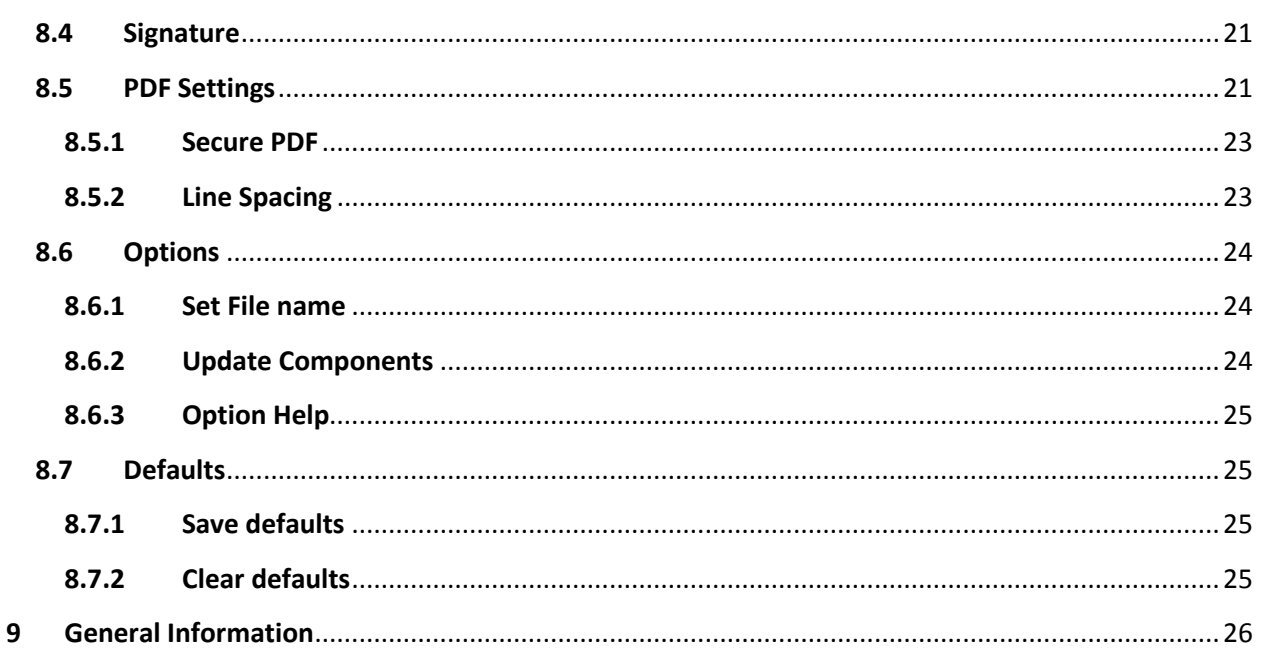

# <span id="page-3-0"></span>**1 Getting Started**

## <span id="page-3-1"></span>**1.1 How to use this guide**

This guide will take the users through *b2Win from* different points of view, and help you optimize it to best fit your needs.

We will go through the most basic features of running *b2Win,* while getting to know all the options within the *b2Win* device and automating the *b2Win* conversion process.

This guide describes how *b2Win* converts reports to table format; it is most commonly used to convert reports to Excel. Some reports can be converted without any additional work, using the *b2Win* smart converter, while others require configuring using the *b2Win Report Customizer*. Chapter 3 describes the different steps required to enable the *b2Win Report Customizer* and how to best use it with different report styles.

Chapter 4 introduces the **b2Diz** – **The PDF Report Designer**, using this add-on can produce PDF files with different font size, type and color, and can change and move text from the original layout. This is performed using a friendly interface that makes report design an easy and quick task. You must license the *PDF Report Designer* for this.

Chapter 8 shows the integration process between *b2Win* and *b2Email Plus* and how you can use it to e-mail, fax or print from *b2Win*.

User Guide – Baan IV

NAZDAQ – Nazareth Data Quest

## <span id="page-4-0"></span>**1.2 The b2Win device**

*b2Win* is installed as a device inside BAAN server, and can be opened whenever you want to print a report from BAAN

1) You just need to specify the device name *b2Win 8* inside device field

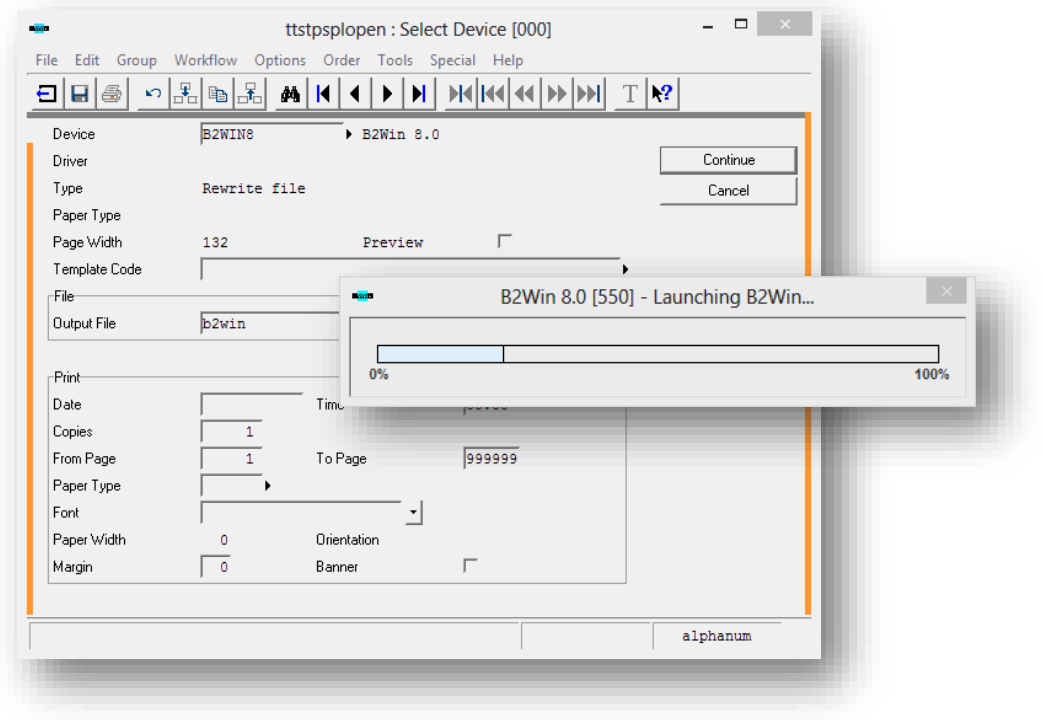

**Figure 1 - Chose the device b2Win 8**

2) After you have selected this device and clicked on continue, *b2Win* will be opened

#### User Guide – Baan IV

NAZDAQ – Nazareth Data Quest

![](_page_5_Figure_3.jpeg)

**Figure 2 -** *b2Win* **main window**

See the rest of the manual to learn how to use *b2Win* 

User Guide – Baan IV

NAZDAQ – Nazareth Data Quest

# <span id="page-6-0"></span>**2 Convert Buttons**

*b2Win* can convert any report from Baan to six formats of files: *Microsoft Excel, Microsoft Word, Text (Edit), PDF, HTML* and *XML*

To convert a report

Specify what format you want and press on run button, then choose the Action (See: *Actions* in Chapter 6 for more details)

![](_page_6_Picture_7.jpeg)

Then click on one of the buttons in each of the six formats:

![](_page_6_Picture_9.jpeg)

A file will be generated and will be sent to the action you specified, in our example we specify *Launch*, then the file will be opened directly (with the name specified in: *Output file name*)

User Guide – Baan IV NAZDAQ – Nazareth Data Quest

# <span id="page-7-0"></span>**3 Report Customizer**

## <span id="page-7-1"></span>**3.1 Open Customizer**

Every report can be customized for your own needs. The customization you make will be saved for the specified report, and other users can use this customization when printing the same report to *b2Win* device (depending on the Administrator, if he enabled customization per report and user or per report).

#### *Customization per report and user*

Every user will have own customization for this specific report.

#### *Customization per report*

Every report has one customization and all users will receive this customization when printing this report.

To run Report Customizer click on the button:

![](_page_7_Picture_10.jpeg)

Another window will be opened, called Report Customizer. For more details and how to use the Report Customizer see *b2Win Report Customizer User Guide.*

#### *Report Customized*

If this report is customized the customization button will be displayed like:

![](_page_7_Picture_14.jpeg)

#### *Report without Customization*

If the report doesn't have a customization the V icon (in yellow) will be disabled

# <span id="page-7-2"></span>**3.2 Delete Customize**

If a report is customized already and you wish to delete the old customization

Go to: *File -> Delete Customization*

NAZDAQ – Nazareth Data Quest

# <span id="page-8-0"></span>**4 b2Diz – PDF Report Designer**

Using this add-on can produce PDF files an easy and quick way using a friendly interface. The PDF with different font size, type and color, and can change and move text from the original layout. You must license the *PDF Report Designer* for this. The PDF Report Designer add-on can be launched through the b2Win 8.0 user interface and b2Mail-Merge 8.0 broker.

#### *Design per report and user*

Every user will have his own design for this specific report.

#### *Design per report*

Every report has one design and all users will receive this design when printing this report.

To run PDF Designer click on the button:

![](_page_8_Picture_10.jpeg)

Another window will be opened, called PDF Designer.

For more details and how to use b2Diz – The PDF Report Designer see *b2Diz- The PDF Report Designer User Guide.*

#### *Report Designed*

If this report is designed the design button will be displayed like:

![](_page_8_Picture_15.jpeg)

#### *Report without Design*

If the report doesn't have a design the V icon (in yellow) will be disabled

User Guide – Baan IV

NAZDAQ – Nazareth Data Quest

## <span id="page-9-0"></span>**4.1 Open Design**

![](_page_9_Figure_4.jpeg)

**Figure 3 –** *Launching b2Diz through b2Win interface*

#### User Guide – Baan IV

![](_page_10_Picture_35.jpeg)

|                                                               | <b>NAZDAQ Report Designer</b>                                                                                                    |                                                                                                    |                                     |  |  |  |
|---------------------------------------------------------------|----------------------------------------------------------------------------------------------------|----------------------------------------------------------------------------------------------------|-------------------------------------|--|--|--|
| Configure Edit Options Help                                   |                                                                                                    |                                                                                                    |                                     |  |  |  |
| <b>Report Type</b>                                            | <b>Delimiter</b>                                                                                                    |                                                                                                    | $\ddot{ }$                          |  |  |  |
| G Tabular                                                     | $C$ Pipe<br>$\overline{\phantom{a}}$ $\overline{\phantom{a}}$ $\overline{\$<br>C Fixed Width |                                                                                                    |                                     |  |  |  |
| <b>C</b> Transpose                                            | C Comma C Space C Other:                                                                                                    |                                                                                                    |                                     |  |  |  |
|                                                               |                                                                                                    |                                                                                                    |                                     |  |  |  |
| <b>Floating/Fixed Blocks</b>                                  | Date : 30-04-13 [16:00]                                                                                                    | ITEM GENERAL DATA (SUMMARIZED)                                                                                                    | Page<br>1 <sub>0</sub><br>-11       |  |  |  |
| $(015)$ GA                                                    | NAZDAO Live                                                                                                    | Sorted by<br>Item Code                                                                                                    | Company : 200                       |  |  |  |
|                                                               |                                                                                                    |                                                                                                    |                                     |  |  |  |
|                                                               |                                                                                                    |                                                                                                    |                                     |  |  |  |
|                                                               | Item                                                                                                    | <b>Description</b><br>  Item   Order   Search<br>Search<br>  Signal Code<br>IType ISystemIKey I IKey II<br><b>Contract Contract</b> | Item Group                          |  |  |  |
| Remove                                                        |                                                                                                    |                                                                                                    |                                     |  |  |  |
|                                                               | B2B-SRV-PRD-P                                                                                                    | Purcha   Manual   BAAN2BAAN   B2B-SRV-PR  <br>IBaan2Baan                                                                            | 100 Server Based                    |  |  |  |
| A11                                                           | B2B-SRV-PRD-S                                                                                                    | Baan2Baan Production Purcha Manual BAAN2BAAN  B2B-SRV-PR                                                                            | 200 Service for                     |  |  |  |
| Area                                                          | B2B-SRV-TST-P                                                                                                    | Purcha   Manual   BAAN2BAAN   B2B-SRV-TS  <br>(Baan2Baan (Test)                                                                     | 100 Server Based                    |  |  |  |
| Pages<br>A11                                                  | B2B-SRV-TST-S                                                                                                    | Baan2Baan Test - Ser Purcha Manual BAAN2BAAN  B2B-SRV-TS                                                                            | 200 Service for                     |  |  |  |
|                                                               | B2E-MRG-PRD-P                                                                                                    | <b>IBaan Mail-Merge</b><br>  Purcha   Manual   BAAN MAIL-   B2E-MRG-PR                                                              | 100 Server Based                    |  |  |  |
| <b>Value Lines</b><br>la.                                     | B2E-MRG-PRD-S<br>B2E-MRG-PRD-W                                                                                                    | (Baan Mail-Merge (Ser) Purcha (Manual (BAAN MAIL-(B2E-MRG-PR)<br> Baan Mail-Merge WebT Purcha Manual BAAN MAIL- B2E-MRG-PR          | 200 Service for<br>100 Server Based |  |  |  |
|                                                               | B2E-MRG-TST-P                                                                                                    | Baan Mail-Merge (Tes Purcha Manual BAAN MAIL- B2E-MRG-TS                                                                            | 100 Server Based                    |  |  |  |
| Action   Keep<br>$\blacktriangledown$                         | B2E-MRG-TST-S                                                                                                    | Baan Mail-Merge Serv Purcha Manual BAAN MAIL- B2E-MRG-TS                                                                            | 200 Service for                     |  |  |  |
| <b>Label's Description</b>                                    | B2E-PAP-PRD-P                                                                                                    | Purchase Approval Mo   Purcha   Manual   PURCHASE A   B2E-PAP-PR                                                                    | 100 Server Based                    |  |  |  |
|                                                               | B2E-PAP-PRD-S                                                                                                    | Purchase Approval (S  Purcha   Manual   PURCHASE A   B2E-PAP-PR                                                                     | 200 Service for                     |  |  |  |
|                                                               | B <sub>2E</sub> -PAP-TST-P                                                                                                    | Purchase Approval (T Purcha Manual PURCHASE A B2E-PAP-TS                                                                            | 100 Server Based                    |  |  |  |
| Pivot Data Type                                               | B2E-PAP-TST-S                                                                                                    | Purchase Approval-Te   Purcha   Manual   PURCHASE A   B2E-PAP-TS                                                                    | 200 Service for                     |  |  |  |
|                                                               | B2E-PLS-PRD-P                                                                                                    | <b>IB2Email Plus</b><br>  Purcha   Manual   B2EMAIL PL   B2E-PLS-PR                                                                 | 100 Server Based                    |  |  |  |
| F Repeated Label                                              | $B2E-PLS-PRD-S$                                                                                                    | B2Email Plus (Servic   Purcha   Manual   B2EMAIL PL   B2E-PLS-PR                                                                    | 200 Service for                     |  |  |  |
| $\Box$ Anti Label:                                            | B2E-PLS-PRD-W                                                                                                    | B2Email Plus Webtop   Purcha   Manual   B2EMAIL PL   B2E-PLS-PR                                                                     | 100 Server Based                    |  |  |  |
|                                                               | B2E-PLS-TST-P<br>B2E-PLS-TST-S                                                                                                    | B2Email Plus (Test)   Purcha   Manual   B2EMAIL PL   B2E-PLS-TS  <br> B2Email Plus Service Purcha Manual B2EMAIL PL B2E-PLS-TS      | 100 Server Based<br>200 Service for |  |  |  |
| None                                                          | B2E-STD-PRD-P                                                                                                    | <b>IB2Email Standard</b><br>  Purcha   Manual   B2EMAIL ST   B2E-STD-PR                                                             | 100 Server Based                    |  |  |  |
|                                                               | B2E-STD-PRD-S                                                                                                    | IB2Email Standard (SelPurchalManualIB2EMAIL STIB2E-STD-PRI                                                                          | 200 Service for                     |  |  |  |
|                                                               | B2E-STD-PRD-W                                                                                                    | B2Email Standard Web Purcha Manual B2EMAIL ST B2E-STD-PR                                                                            | 100 Server Based                    |  |  |  |
|                                                               | B2E-STD-TST-P                                                                                                    | B2Email Standard (Te Purcha Manual B2EMAIL ST B2E-STD-TS                                                                            | 100 Server Based                    |  |  |  |
|                                                               | B2E-STD-TST-S                                                                                                    | B2Email Standard -Te Purcha Manual B2EMAIL ST B2E-STD-TS                                                                            | 200 Service for                     |  |  |  |
|                                                               | B2W-SRV-PRD-C                                                                                                    | IB2Win - Server (Cust   Purcha   Manual   B2WIN - SE   B2W-SRV-PR                                                                   | 300 Special Proj                    |  |  |  |
|                                                               | B2W-SRV-PRD-P                                                                                                    | <b>IB2Win - Server</b><br>IPurchalManualIB2WIN SERVIB2W-SRV-PRI                                                                     | 100 Server Based                    |  |  |  |
|                                                               | B2W-SRV-PRD-S                                                                                                    | B2Win - Server (Serv Purcha Manual B2WIN - SE B2W-SRV-PR                                                                            | 200 Service for                     |  |  |  |
|                                                               | B2W-SRV-PRD-W                                                                                                    | B2Win WebTop Edition Purcha Manual B2WIN WEBT B2W-SRV-PR                                                                            | 100 Server Based                    |  |  |  |
|                                                               | B2W-SRV-TST-P<br>B2W-SRV-TST-S                                                                                                    | IB2Win - Server (TestIPurchalManualIB2WIN - SEIB2W-SRV-TSI                                                                          | 100 Server Based<br>200 Service for |  |  |  |
|                                                               | B2W-STD-PRD-P                                                                                                    | B2Win - Test Server   Purcha   Manual   B2WIN - TE   B2W-SRV-TS  <br> B2Win - Stand Alone  Purcha Manual B2WIN-STAN B2W-STD-PR      | 120 Client Based                    |  |  |  |
|                                                               | B2W-STD-PRD-S                                                                                                    | IB2Win-Stand Alone (SIPurchalManualIB2WIN-STANIB2W-STD-PRI                                                                          | 220 Service for                     |  |  |  |
|                                                               | BAR-B2W-PRD-P                                                                                                    | Barcode Extention -  Purcha Manual BARCODE EX BAR-B2W-PR                                                                            | 100 Server Based                    |  |  |  |
|                                                               | BAR-B2W-PRD-S                                                                                                    | [Barcode Ext. - B2Win Purcha Manual BARCODE EX BAR-B2W-PR                                                                           | 200 Service for                     |  |  |  |
|                                                               | BAR-LIC-PRD-P                                                                                                    | (Barcode Printer Lice) Purcha (Manual (BARCODE PR) BAR-LIC-PR)                                                                      | 100 Server Based                    |  |  |  |
|                                                               | BAR-LIC-PRD-S                                                                                                    | Barcode Printer Lice Purcha Manual BARCODE PR BAR-LIC-PR                                                                            | 200 Service for                     |  |  |  |
|                                                               | BAR-MRG-PRD-P                                                                                                    | Barcode Ext. - Baan   Purcha   Manual   BARCODE EX   BAR-MRG-PR                                                                     | 100 Server Based                    |  |  |  |
|                                                               | BAR-MRG-PRD-S                                                                                                    | Barcode Ext. - MM (S Purcha Manual BARCODE EX BAR-MRG-PR                                                                            | 200 Service for                     |  |  |  |
|                                                               | BCC-SR1-PRD-P<br>on and non-d                                                                                                    | Baan Color Server (S Purcha Manual BAAN COLOR BCC-SR1-PR <br><b>STRAIGHT GOT ON LOOK AND AN</b>                                     | 100 Server Based                    |  |  |  |
|                                                               | e                                                                                                    | <b>Continued for the Continued States</b>                                                                                           |                                     |  |  |  |
|                                                               |                                                                                                    | <b>PDF Design</b><br>Cancel                                                                                                    | <b>Excel Options</b><br>Save & Exit |  |  |  |
| Status: Dont forget to <save &="" exit=""> to continue</save> |                                                                                                    | CAPS NUM Line 1, Col 1                                                                                                    |                                     |  |  |  |
|                                                               |                                                                                                    |                                                                                                    |                                     |  |  |  |

**Figure 4 – PDF Report Designer step #1**

#### User Guide – Baan IV

![](_page_11_Picture_52.jpeg)

|                               |                                            | NAZDAQ Report Designer - PDF                                                                             |                                     |
|-------------------------------|--------------------------------------------|----------------------------------------------------------------------------------------------------|-------------------------------------|
| Edit Options<br>File          |                                            |                                                                                                    |                                     |
| Report                        | <b>Format</b>                              |                                                                                                    |                                     |
| < First Page<br>$\rightarrow$ | $\overline{\mathbf{v}}$   9<br>Courier New | $\div$ B $I$ A                                                                                           |                                     |
| <b>List of Blocks</b>         |                                            |                                                                                                    |                                     |
| Title                         |                                            |                                                                                                    |                                     |
| Main Header                   | Date : 30-04-13 [16:00]                    | ITEM GENERAL DATA (SUMMARIZED)                                                                           | Page<br>$\mathbf{1}$<br>÷           |
| Detail                        | NAZDAO Live                                | Sorted by<br>Item Code                                                                                   | Company<br>: 200                    |
|                               |                                            |                                                                                                    |                                     |
|                               | <b>Ttem</b>                                | Description<br>  Item   Order   Search<br>Search<br>  Signal Code                                        |                                     |
|                               |                                            | Type System Key I<br>Key II                                                                              | Item Group                          |
|                               |                                            |                                                                                                    |                                     |
|                               | B2B-SRV-PRD-P                              | Baan2Baan<br>[Purcha   Manual   BAAN2BAAN   B2B-SRV-PR]                                                  | 100 Server Based                    |
|                               | B2B-SRV-PRD-S                              | Baan2Baan Production Purcha Manual BAAN2BAAN  B2B-SRV-PR                                                 | 200 Service for                     |
|                               | B2B-SRV-TST-P                              | Purcha   Manual   BAAN2BAAN   B2B-SRV-TS  <br>(Baan2Baan (Test)                                          | 100 Server Based                    |
|                               | <b>B2B-SRV-TST-S</b>                       | Baan2Baan Test - Ser Purcha Manual BAAN2BAAN  B2B-SRV-TS                                                 | 200 Service for                     |
|                               | B2E-MRG-PRD-P                              | Purcha   Manual   BAAN MAIL-   B2E-MRG-PR  <br> Baan Mail-Merge                                          | 100 Server Based                    |
|                               | B <sub>2</sub> E-MRG-PRD-S                 | Baan Mail-Merge (Ser Purcha Manual BAAN MAIL- B2E-MRG-PR                                                 | 200 Service for                     |
|                               | B2E-MRG-PRD-W                              | [Baan Mail-Merge WebT] Purcha [Manual [BAAN MAIL- [B2E-MRG-PR]                                           | 100 Server Based                    |
|                               | B2E-MRG-TST-P                              | Baan Mail-Merge (Tes Purcha Manual BAAN MAIL- B2E-MRG-TS                                                 | 100 Server Based                    |
|                               | B2E-MRG-TST-S                              | Baan Mail-Merge Serv Purcha Manual BAAN MAIL- B2E-MRG-TS                                                 | 200 Service for                     |
|                               | B2E-PAP-PRD-P                              | [Purchase Approval Mo] Purcha [Manual] PURCHASE A   B2E-PAP-PR]                                          | 100 Server Based                    |
|                               | B2E-PAP-PRD-S                              | [Purchase Approval (S]Purcha [Manual]PURCHASE A]B2E-PAP-PR]                                              | 200 Service for                     |
|                               | B2E-PAP-TST-P                              | Purchase Approval (T Purcha Manual PURCHASE A B2E-PAP-TS                                                 | 100 Server Based                    |
|                               | B2E-PAP-TST-S                              | Purchase Approval-Te   Purcha   Manual   PURCHASE A   B2E-PAP-TS                                         | 200 Service for                     |
|                               | B2E-PLS-PRD-P                              | [Purcha   Manual   B2EMAIL PL   B2E-PLS-PR]<br> B2Email Plus                                             | 100 Server Based                    |
|                               | B2E-PLS-PRD-S                              | B2Email Plus (Servic Purcha Manual B2EMAIL PL B2E-PLS-PR                                                 | 200 Service for                     |
|                               | B2E-PLS-PRD-W                              | B2Email Plus Webtop   Purcha   Manual   B2EMAIL PL   B2E-PLS-PR                                          | 100 Server Based                    |
|                               | B2E-PLS-TST-P                              | [B2Email Plus (Test) [Purcha   Manual   B2EMAIL PL   B2E-PLS-TS                                          | 100 Server Based                    |
|                               | B2E-PLS-TST-S                              | B2Email Plus Service Purcha Manual B2EMAIL PL B2E-PLS-TS                                                 | 200 Service for                     |
|                               | B2E-STD-PRD-P                              | Purcha   Manual   B2EMAIL ST   B2E-STD-PR  <br><b>IB2Email Standard</b>                                  | 100 Server Based                    |
|                               | B2E-STD-PRD-S                              | B2Email Standard (Se Purcha Manual B2EMAIL ST B2E-STD-PR                                                 | 200 Service for                     |
|                               | B2E-STD-PRD-W                              | (B2Email Standard Web Purcha Manual B2EMAIL ST B2E-STD-PR                                                | 100 Server Based                    |
|                               | B2E-STD-TST-P                              | IB2Email Standard (TelPurcha Manual B2EMAIL ST B2E-STD-TS                                                | 100 Server Based                    |
|                               | B2E-STD-TST-S                              | B2Email Standard -Te Purcha Manual B2EMAIL ST B2E-STD-TS                                                 | 200 Service for                     |
|                               | B2W-SRV-PRD-C<br>B2W-SRV-PRD-P             | B2Win - Server (Cust Purcha Manual B2WIN - SE B2W-SRV-PR <br>[Purcha   Manual   B2WIN SERV   B2W-SRV-PR] | 300 Special Proj                    |
|                               | B2W-SRV-PRD-S                              | B2Win - Server<br> B2Win - Server (Serv Purcha Manual B2WIN - SE B2W-SRV-PR                              | 100 Server Based<br>200 Service for |
|                               | B2W-SRV-PRD-W                              | [B2Win WebTop Edition   Purcha   Manual   B2WIN WEBT   B2W-SRV-PR                                        | 100 Server Based                    |
|                               | B2W-SRV-TST-P                              | B2Win - Server (Test Purcha Manual B2WIN - SE B2W-SRV-TS                                                 | 100 Server Based                    |
|                               | B2W-SRV-TST-S                              | B2Win - Test Server  Purcha Manual B2WIN - TE B2W-SRV-TS                                                 | 200 Service for                     |
|                               | B2W-STD-PRD-P                              | B2Win - Stand Alone   Purcha   Manual   B2WIN-STAN   B2W-STD-PR                                          | 120 Client Based                    |
|                               | B2W-STD-PRD-S                              | B2Win-Stand Alone (S Purcha Manual B2WIN-STAN B2W-STD-PR                                                 | 220 Service for                     |
|                               | BAR-B2W-PRD-P                              | [Barcode Extention - [Purcha]Manual   BARCODE EX   BAR-B2W-PR                                            | 100 Server Based                    |
|                               | BAR-B2W-PRD-S                              | [Barcode Ext. - B2Win   Purcha   Manual   BARCODE EX   BAR-B2W-PR                                        | 200 Service for                     |
|                               | BAR-LIC-PRD-P                              | Barcode Printer Lice Purcha Manual BARCODE PR BAR-LIC-PR                                                 | 100 Server Based                    |
|                               | BAR-LIC-PRD-S                              | [Barcode Printer Lice]Purcha [Manual] BARCODE PR   BAR-LIC-PR                                            | 200 Service for                     |
|                               | <b>BAR-MRG-PRD-P</b>                       | [Barcode Ext. - Baan [Purcha]Manual [BARCODE EX]BAR-MRG-PR]                                              | 100 Server Based                    |
|                               | <b>BAR-MRG-PRD-S</b>                       | [Barcode Ext. - MM (S] Purcha [Manual] BARCODE EX   BAR-MRG-PR]                                          | 200 Service for                     |
|                               | BCC-SR1-PRD-P                              | [Baan Color Server (S]Purcha [Manual]BAAN COLOR[BCC-SR1-PR]                                              | 100 Server Based                    |
|                               | $\blacktriangleleft$                       |                                                                                                    | $\mathbf{F}$                        |
|                               |                                            |                                                                                                    |                                     |
|                               |                                            | <b>Back</b>                                                                                              | Preview<br>Save & Exit              |

**Figure 5 – PDF Report Designer interface**

# <span id="page-11-0"></span>**4.2 Delete Design**

If a report is designed already and you wish to delete the old design

Go to: *File -> Delete Design*

User Guide – Baan IV

NAZDAQ – Nazareth Data Quest

# <span id="page-12-0"></span>**5 Mode**

For each following output application/format you choose (*Microsoft Excel*, *Microsoft Word*, *PDF*, *TEXT*, *HTML* or *XML*), you can ask to transfer it (by pressing on Run button) for the modes applicable for that specific format, here are the modes:

# <span id="page-12-1"></span>**5.1 Table**

Remove all headers and organize the resulting data in a table format, either automatically or based on the customization designed earlier specifically for this report. This mode is applicable for 5 formats (*Microsoft Excel*, *Microsoft Word*, *TEXT*, *HTML*, *XML)*

![](_page_12_Picture_126.jpeg)

When choosing Excel format table results looks like this:

# <span id="page-12-2"></span>**5.2 As-is**

Report will be taken as-is into the chosen application with all headers and titles. Fonts and configurations will not be taken into account. This mode is applicable for 2 formats (*Microsoft Excel, TEXT)*

When choosing Text format table results looks like this:

![](_page_12_Picture_127.jpeg)

#### User Guide – Baan IV

NAZDAQ – Nazareth Data Quest

#### <span id="page-13-0"></span>**5.3 Macro**

The report output will be exported to the chosen application while a pre-defined macro will run on the resulting data (applicable for *Microsoft Excel* and *Microsoft Word* only). Macro formats supported such as: MS Excel (XLS – supports older office version for macro, XLSM – macro – enabled workbook, XLTM – macro – enabled template, XLAM – Macro Enabled add-in). MS Word (DOC, DOT – Older office version macro support, DOCM – Macro-Enabled Document, DOTM– Macro-Enabled Template). You can add the macros files by pressing on the button bellow:

![](_page_13_Picture_115.jpeg)

#### <span id="page-13-1"></span>**5.4 Native Format**

The report will be exported to the chosen application with all font definitions from *Baan/ERP Ln* (applicable for *Microsoft Word* and *PDF* only).

When choosing Word format table results looks like this:

![](_page_13_Picture_116.jpeg)

User Guide – Baan IV

NAZDAQ – Nazareth Data Quest

## <span id="page-14-0"></span>**5.5 Plain Text**

Report will be taken in text format into the chosen application with all headers and titles. Fonts and configurations will not be taken into account. (Applicable for *Microsoft Word* and *PDF* only).

#### <span id="page-14-1"></span>**5.6 Custom Design**

Report will be loaded into b2Diz - The PDF designer using a friendly interface to produce PDF files with different font size, type and color, and can change and move text from the original layout.

Report Designer Interface launched, once choosing PDF Designer:

![](_page_14_Picture_102.jpeg)

# <span id="page-14-2"></span>**5.7 Standard**

Report will be converted to the standard format into the chosen application with all headers and titles (Applicable for *HTML* and *XML* only).

User Guide – Baan IV NAZDAQ – Nazareth Data Quest

# <span id="page-15-0"></span>**6 Actions**

You can specify what action to take when you convert a report using the run buttons There are three actions; you can specify the three actions to be affected at once:

![](_page_15_Picture_97.jpeg)

*Note: You should specify at least one action when converting; otherwise you can't convert a report.*

#### <span id="page-15-1"></span>**6.1 Launch**

Launches the report with the application chosen format.

## <span id="page-15-2"></span>**6.2 Archive**

Archives the chosen format per report. With the option to specify the archive directory path.

![](_page_15_Picture_10.jpeg)

#### <span id="page-15-3"></span>**6.3 Send**

Opens *b2Email Plus* with the report attached to the email message and ready to be sent.

User Guide – Baan IV

NAZDAQ – Nazareth Data Quest

# <span id="page-16-0"></span>**7 Send to b2Email Plus**

You can send the output report by email:

#### Using *b2Email Plus*

- a. Choose the Action *Send*
- b. Click on any Convert button according to the type you want
- c. *b2Email Plus* window will be opened

![](_page_16_Picture_129.jpeg)

You can send E-mails directly from *b2Win* with the report attached with the format you have chosen.

With b2EmailPlus you can: send the email to your Boss, yourself, any other e-mail, fax, set the e-mail priority, request receipt, zip, add other attachment to the e-mail, write a subject and a message and then save defaults. Next time you use *b2Email Plus*; all your settings will be used as default.

The default will also be used in auto mode.

#### *Printing from b2Email*

When *b2Win* sends the report to *B2Emai Plus*, it can be also printed to the *b2Email Plus* default printer using the *Print* button:

User Guide – Baan IV

NAZDAQ – Nazareth Data Quest

![](_page_17_Picture_3.jpeg)

Or you can click on *File -> Print* to get the list of printers:

![](_page_17_Picture_58.jpeg)

**Figure 6 - List of Printers available with b2Email Plus**

User Guide – Baan IV NAZDAQ – Nazareth Data Quest

# <span id="page-18-0"></span>**8 Formatting**

## <span id="page-18-1"></span>**8.1 Logo**

You can attach a header and footer for every Baan/ERP Ln company (you can also define virtual companies for the sake of attaching a header and footer to them). By changing the company number in the *b2Win device*, you can choose a header/footer from a different company to go with your report. The default is the current company.

To specify the company with this report:

1) Open *Logo drop down box* and choose the name or number of the company you want

![](_page_18_Picture_7.jpeg)

2) When specifying a company, a logo thumbnail will be displayed automatically under the company name

The output report will also have the graphical settings (*Header*/*Footer*) of this company (only if specify the right *Mode* of this report) (for more information about the modes see *Modes* page)

If you wish to include the company logo and footer in the resulting document, as defined for the company, you need to choose the right company from the list.

User Guide – Baan IV

NAZDAQ – Nazareth Data Quest

## <span id="page-19-0"></span>**8.2 Font**

This value decides the font size in the resulting document. In Graphic PDF format, it scales the document. (Applicable for *MS Word, MS Excel* and *HTML* only)

#### <span id="page-19-1"></span>**8.2.1 Font Scale**

Font Scale is applicable for PDF format only:

- *1) Vertical font scale* Scale the font vertically
- *2) Horizontal font scale* Scale the font horizontally

![](_page_19_Picture_109.jpeg)

#### <span id="page-19-2"></span>**8.3 Background**

You can choose whether the report include background by checking the box in the following windows (Applicable for *MS Word, PDF* and *HTML* only)

![](_page_19_Picture_110.jpeg)

User Guide – Baan IV

NAZDAQ – Nazareth Data Quest

#### <span id="page-20-0"></span>**8.4 Signature**

You can choose whether the report include background by checking the box in the following windows (Applicable for *MS Word, PDF* and *HTML* only)

![](_page_20_Picture_107.jpeg)

You can choose whether the signature will appear in All Pages or Last Page Only, also set the position of it in the page.

## <span id="page-20-1"></span>**8.5 PDF Settings**

General Options window have a basic settings for the report like: *Paper Type, Orientation, Background* and *Margins.*

![](_page_20_Picture_108.jpeg)

To open this window

1) Click on the menu: *Formatting -> More Options*

![](_page_20_Picture_12.jpeg)

#### User Guide – Baan IV

NAZDAQ – Nazareth Data Quest

2) You can select the settings you want and click on Save (these options can be saved as default per user or per report, See *Defaults* in manual)

Note: If the value for *Top*/*Left* margin is in blue color that means the value will be taken from *b2win.ini* file (the default in server).

NAZDAQ – Nazareth Data Quest

#### <span id="page-22-0"></span>**8.5.1 Secure PDF**

Additional settings are available for PDF such as Signature & Security issues, which only affect PDF conversion.

To secure the PDF file:

1) Under PDF format tab: *Formatting -> Secure PDF*

![](_page_22_Picture_83.jpeg)

2) You can select the settings you want, and they will automatically be saved if you choose save defaults after that

#### <span id="page-22-1"></span>**8.5.2 Line Spacing**

*Line Spacing* – Value 100% indicates number 1 of empty lines between each two data lines

![](_page_22_Picture_84.jpeg)

User Guide – Baan IV

NAZDAQ – Nazareth Data Quest

# <span id="page-23-0"></span>**8.6 Options**

#### <span id="page-23-1"></span>**8.6.1 Set File name**

You can select the output filename structure for this report.

To do this:

Click on menu: *Options -> Set File Name*, a window will be opened

![](_page_23_Picture_67.jpeg)

You can specify in this window the parts of the report name

## <span id="page-23-2"></span>**8.6.2 Update Components**

For some windows versions, Customizer may not work with an error similar to this:

![](_page_23_Picture_68.jpeg)

To fix this you need to menu: *Help -> Update Components*

#### <span id="page-24-0"></span>**8.6.3 Option Help**

You can run this help from menu: *Help - > Options Help* The Mouse cursor will be changed to "?" and then you can click on any object on screen and get a short description about it.

#### <span id="page-24-1"></span>**8.7 Defaults**

In *b2Win* all the settings in *Formatting*, *General Settings*, *File Name Settings* and options from the main window of *b2Win* like: *Mode*, *Logo*, *Font size, Actions*, and *Report Customization* can be saved inside the *Baan server*, and each user will get his own saved defaults for this report each time they run *b2Win* on this specific report.

#### <span id="page-24-2"></span>**8.7.1 Save defaults**

To perform the saving of Defaults go to menu: *Options -> Save Defaults.*

![](_page_24_Picture_133.jpeg)

#### <span id="page-24-3"></span>**8.7.2 Clear defaults**

To clear the defaults and start over again with new configurations for this report go to menu: *Options -> Clear Defaults.*

Note: All old configurations will be deleted and cannot be recovered again!

User Guide – Baan IV NAZDAQ – Nazareth Data Quest

# <span id="page-25-0"></span>**9 General Information**

#### **Trade Marks**

b2Win a trade Mark of NAZDAQ Ltd. All other referenced company and product names may be trademarks or registered trademarks of others.

#### **NAZDAQ**

For support, please send examples/ print screens to [info@nazdaq-it.com](mailto:info@nazdaq-it.com)

Our office Hours are Monday - Thursday 10:00 – 19:00 and Friday 10:00 – 17:00  $GMT + 2$ 

Check our WEB site for other Baan and Infor ERP Ln Related Products [www.nazdaq-it.com](http://www.nazdaq-it.com/)

Revision: May 15, 2013